## **Make sure "Control folder access is turned off"**

- 1. Open the Windows settings
- 2. Select "Update & Security  $\rightarrow$  Windows Security  $\rightarrow$  Virus & threat protection"
- 3. Click on "Manage ransomware protection"

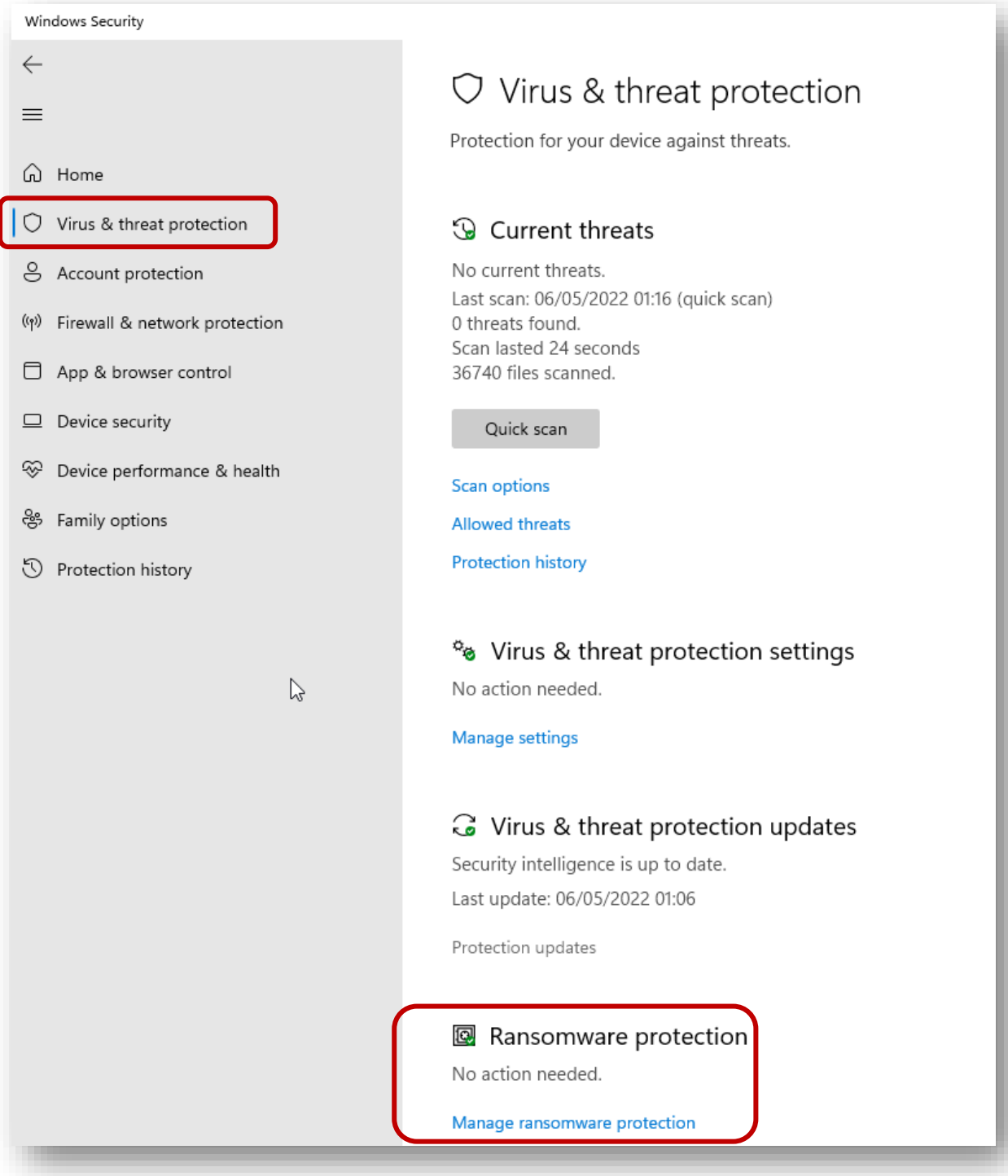

**Sewing & Embroidery Systems | Overlockers | Sewing Accessories**

## 4. Make sure "Controlled folder access" is turned off

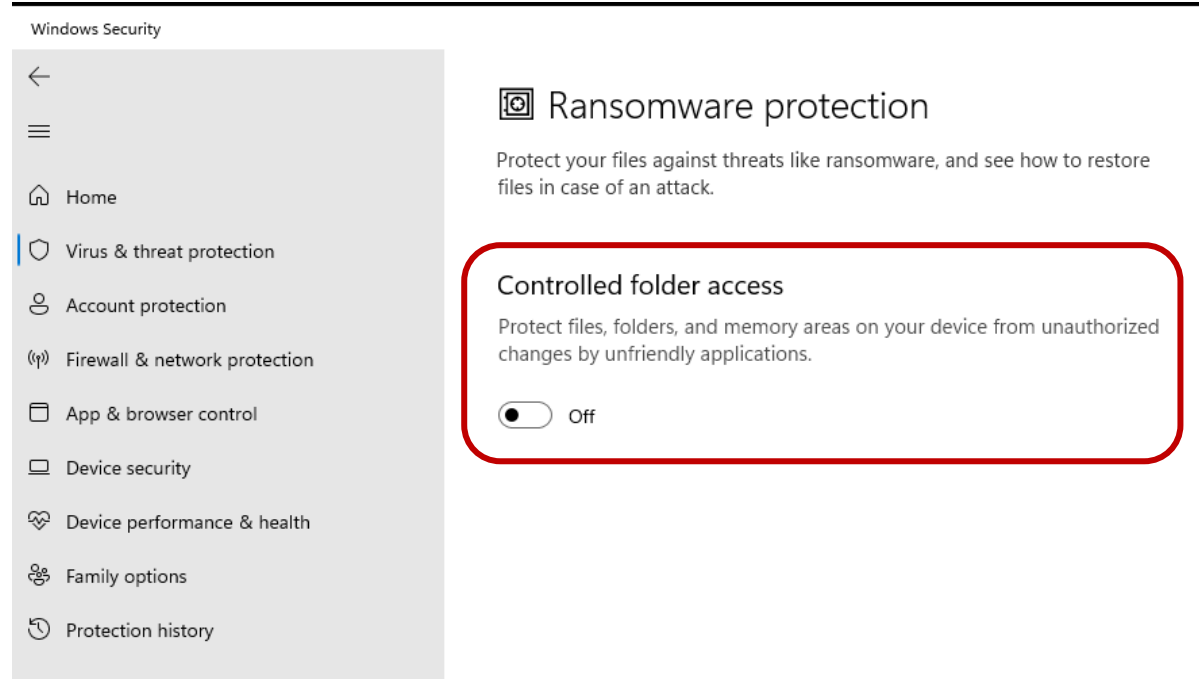

5. **Note:** You can turn it back on after installation